*Error Generation Libraries for the open Simulation Framework*

# *OSFEG*

# **DEVELOPER'S MANUAL**

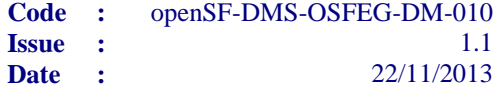

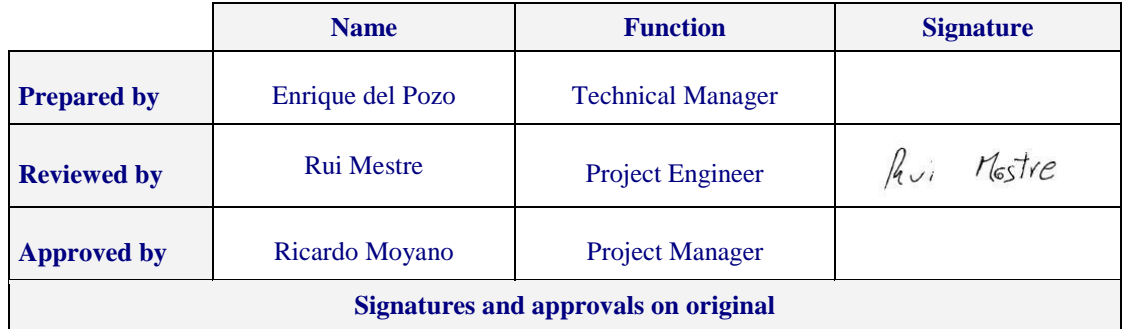

DEIMOS Space S.L. Ronda de Poniente, 19, Edificio Fiteni VI, 2-2ª 28760 Tres Cantos (Madrid), SPAIN Tel.: +34 91 806 34 50 / Fax: +34 91 806 34 51 E-mail: deimos@deimos-space.com

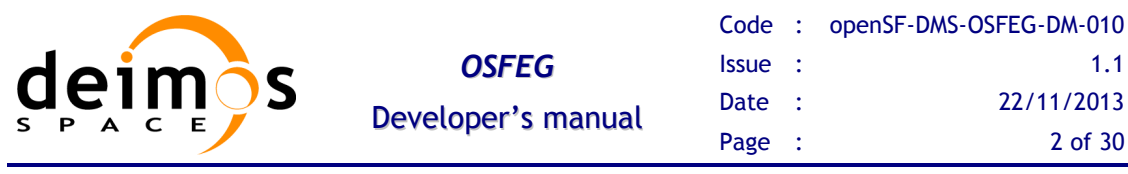

This page intentionally left blank

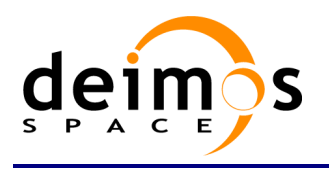

## **Document Information**

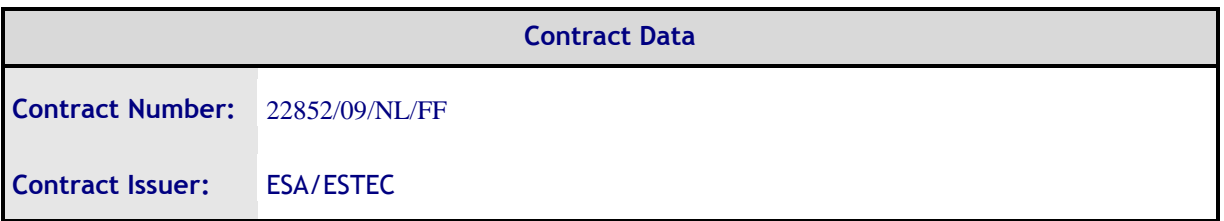

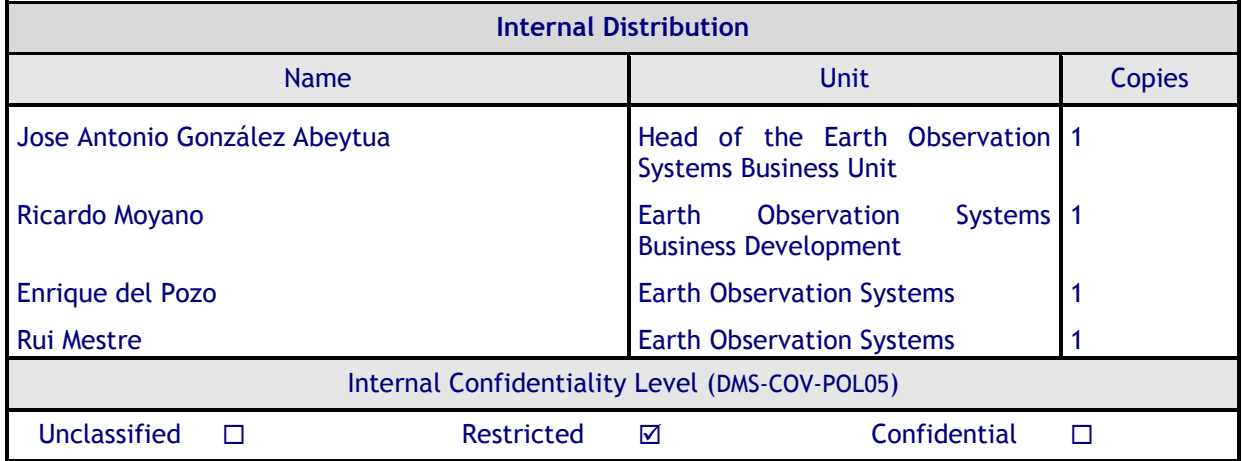

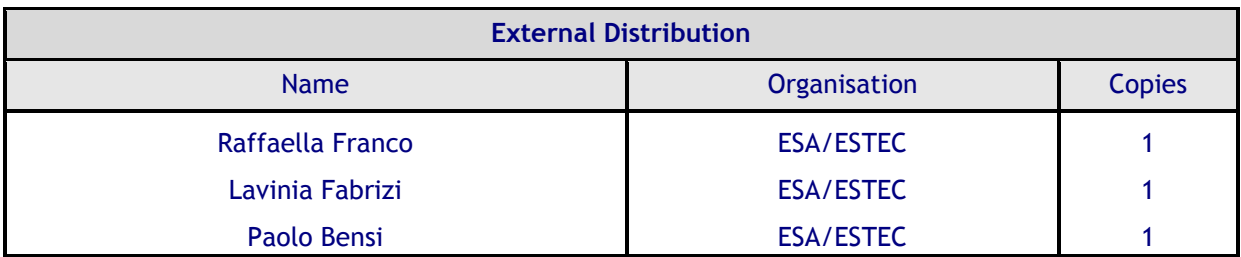

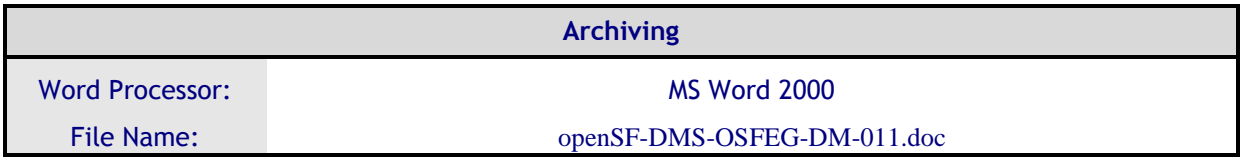

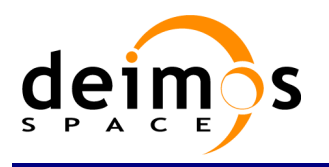

## **Document Status Log**

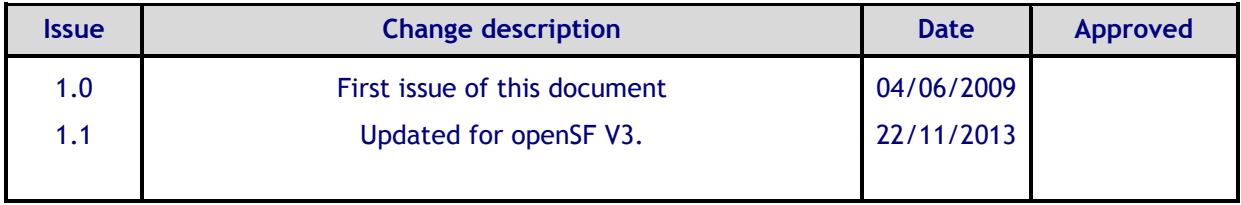

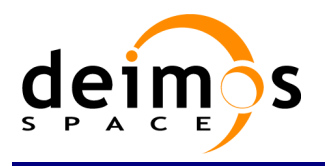

## **Table of Contents**

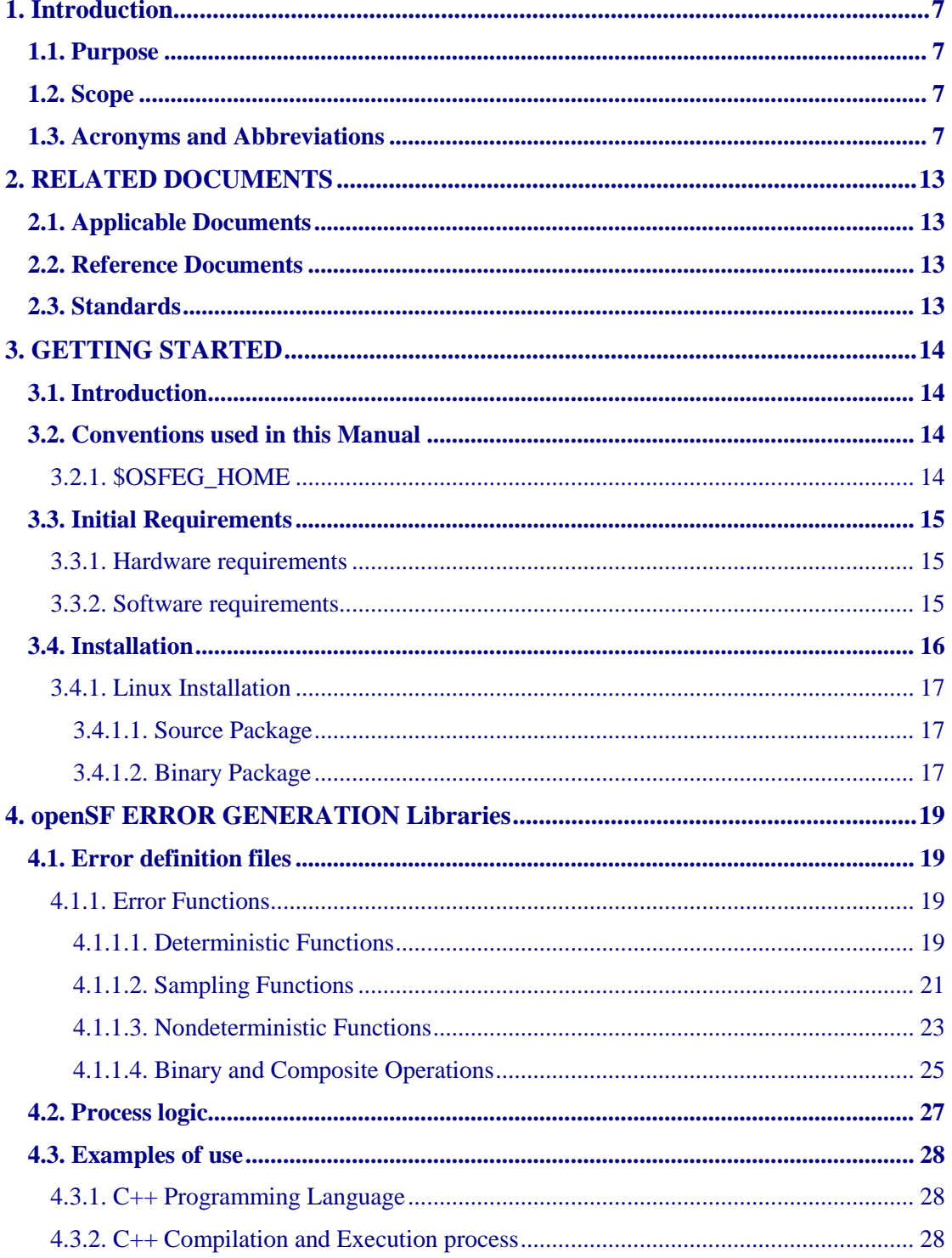

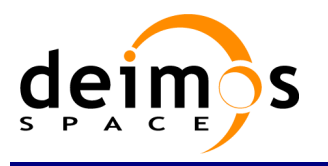

## **List of Table**s

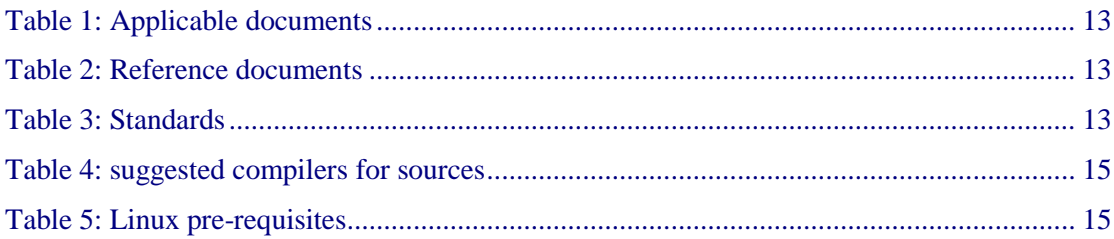

## **List of Figures**

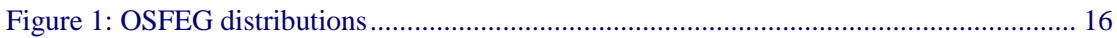

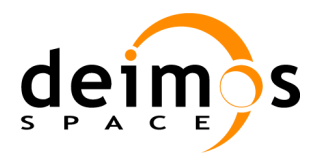

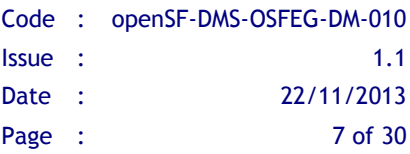

## <span id="page-6-0"></span>**1. INTRODUCTION**

This project concerns the definition and development of libraries to ease the generation of analytical and stochastic perturbations, or a combination of them, in the models that will be integrated into the open Simulation Framework (openSF) system. It will be applicable to other projects that imply the use of openSF.

## <span id="page-6-1"></span>**1.1. Purpose**

The objective of this document is to provide a detailed description and an operation manual of the error generation libraries used during the development and deployment of the models implied in a simulation creation process.

The intended readerships for this document are model developers and scientists that are in charge of integrate those models into the open Simulation Framework.

<span id="page-6-2"></span>This document is also useful to software engineers responsible of the testing stage.

## **1.2. Scope**

This document shows a detailed description of the libraries and an API that should be used as a reference manual by model developers. It also includes a brief architecture description and some examples of use.

This document contains the following sections:

- $\Box$  An introduction (current section [1\)](#page-6-0) for giving a quick overview of the project;
- $\Box$  A list of related documents to provide a documentary background (section [2\)](#page-12-0)
- $\Box$  An introduction to the libraries, installation and linking instructions (section [3\)](#page-13-0)
- $\Box$  A description of the architecture, the process logic and some examples of use. It also includes the coding guidelines (sectio[n 4\)](#page-18-0)

## <span id="page-6-3"></span>**1.3. Acronyms and Abbreviations**

The acronyms and abbreviations used in this document are the following ones:

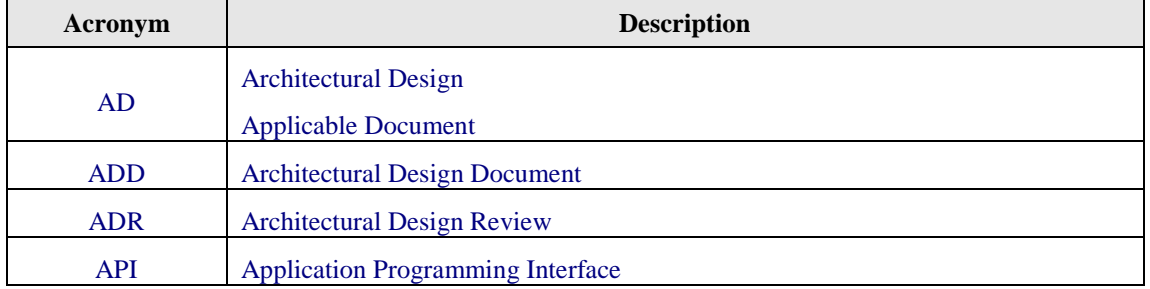

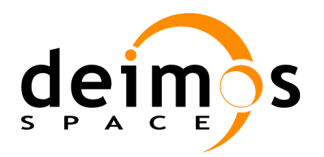

## *OSFEG* Developer's manual

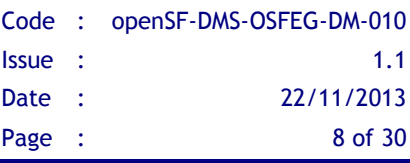

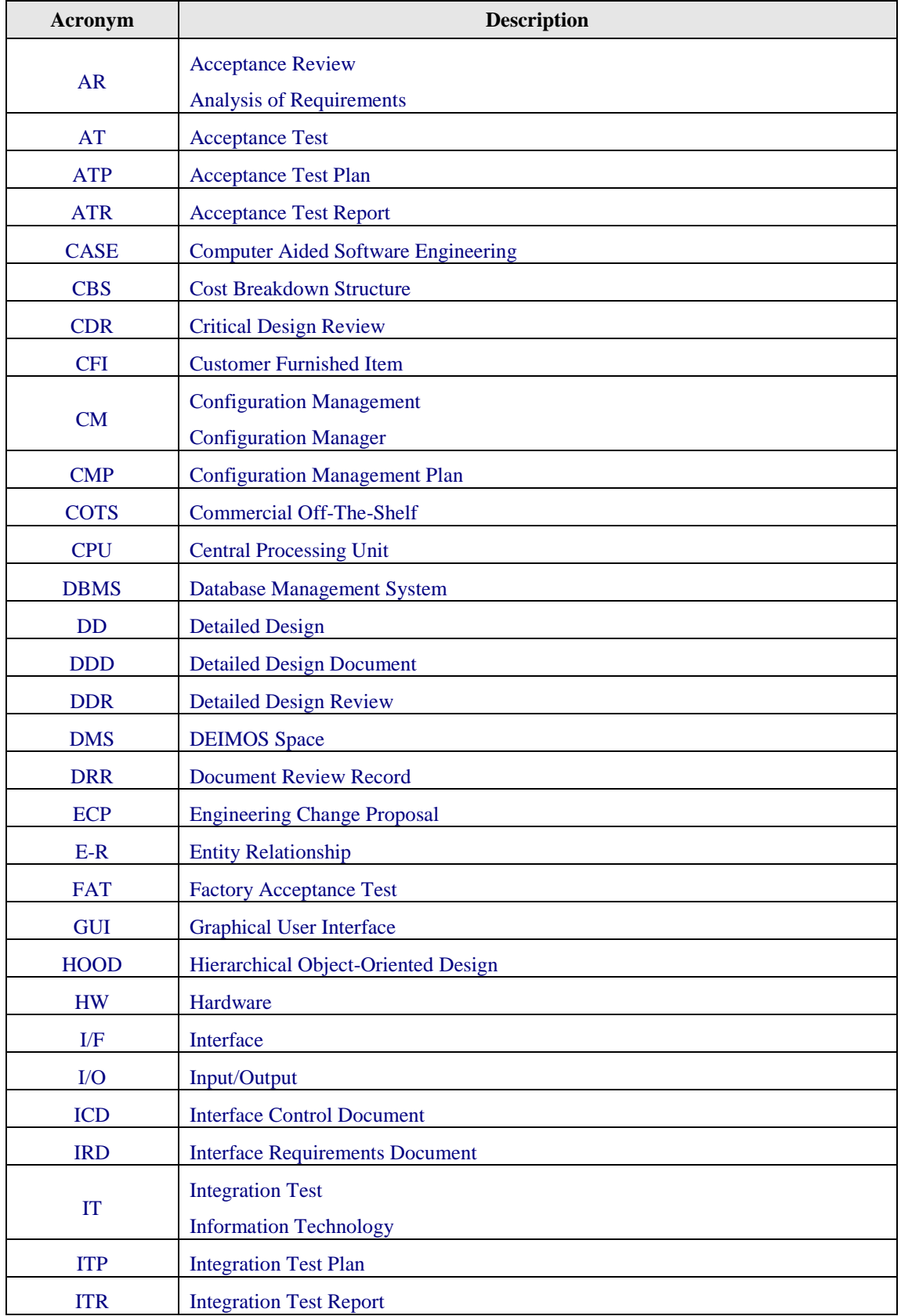

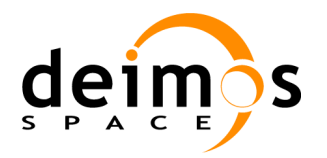

## *OSFEG* Developer's manual

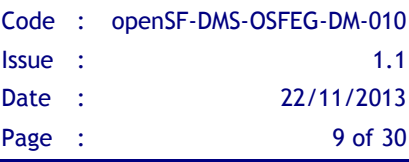

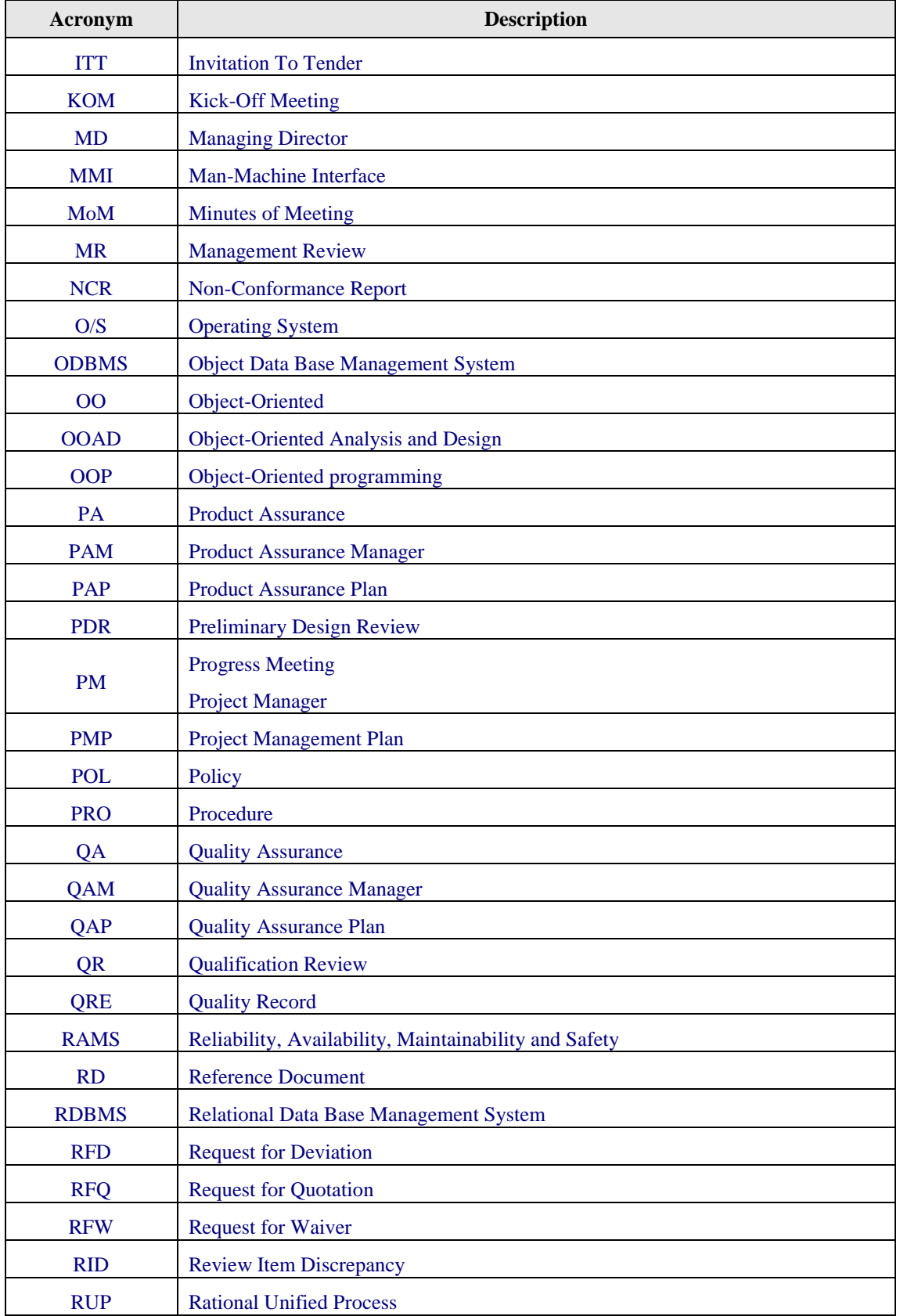

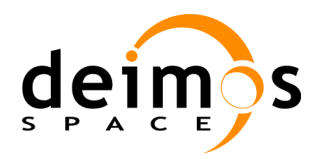

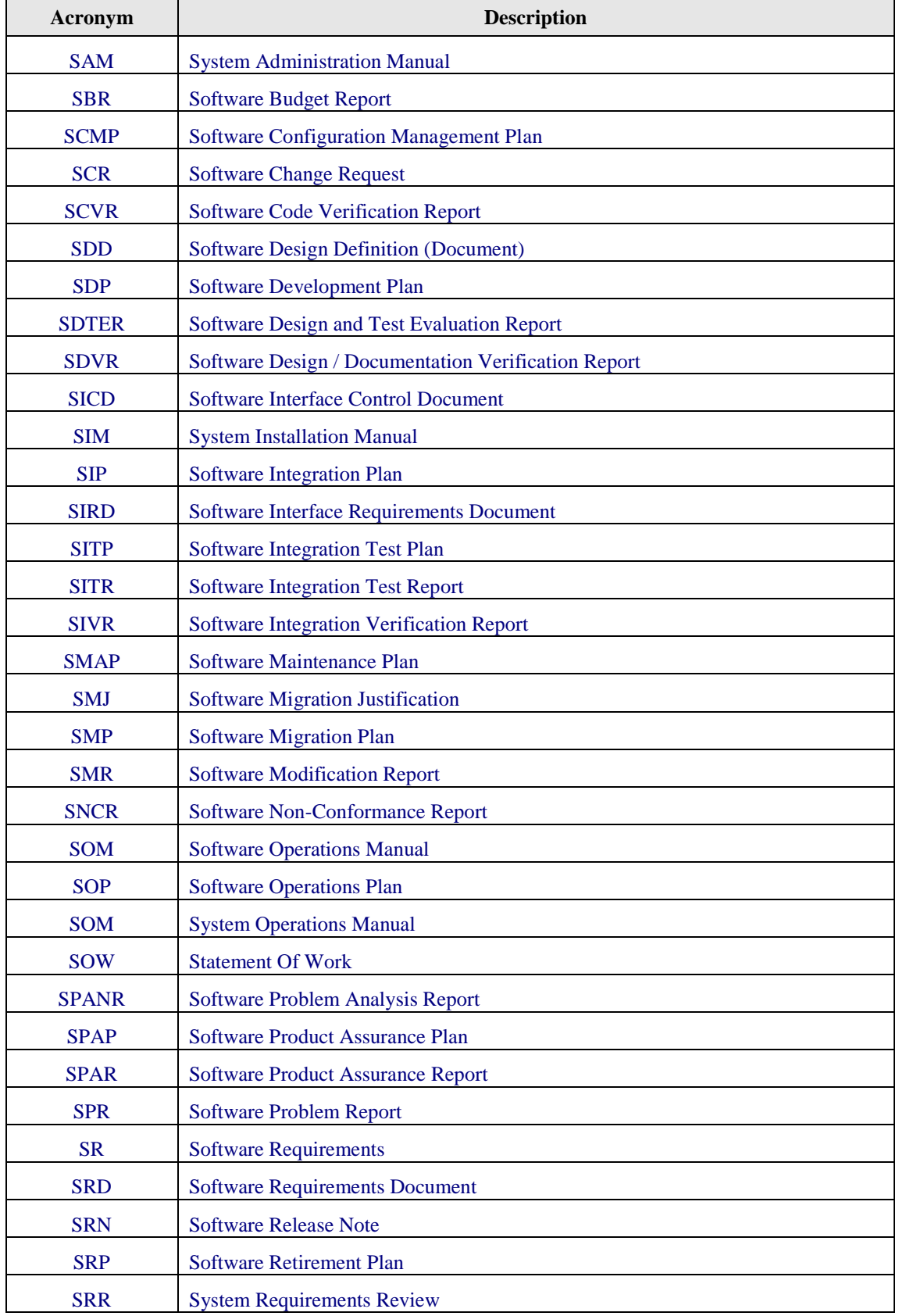

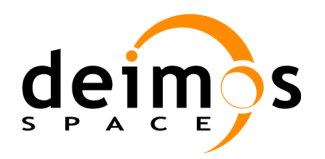

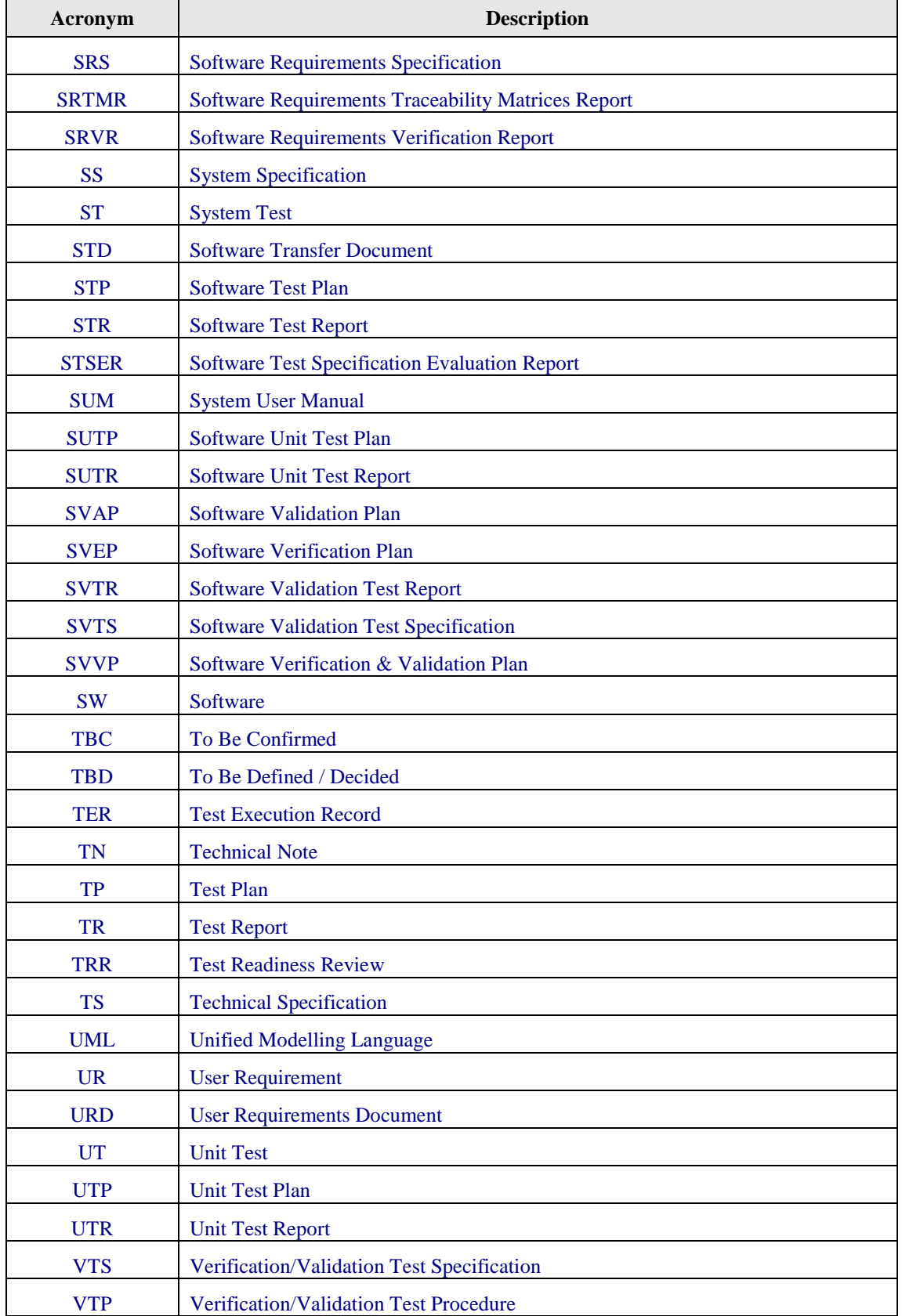

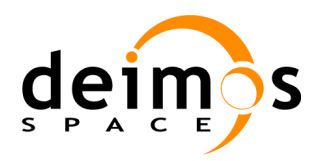

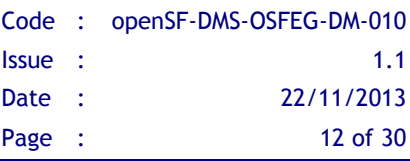

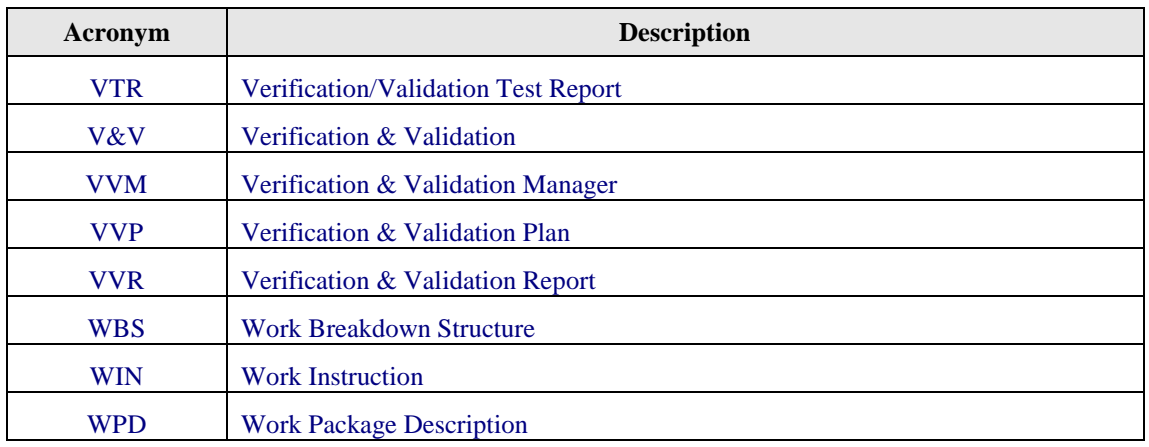

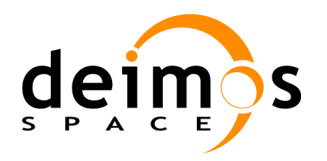

## <span id="page-12-0"></span>**2. RELATED DOCUMENTS**

## <span id="page-12-1"></span>**2.1. Applicable Documents**

The following table specifies the applicable documents that shall be complied with during project development.

### *Table 1: Applicable documents*

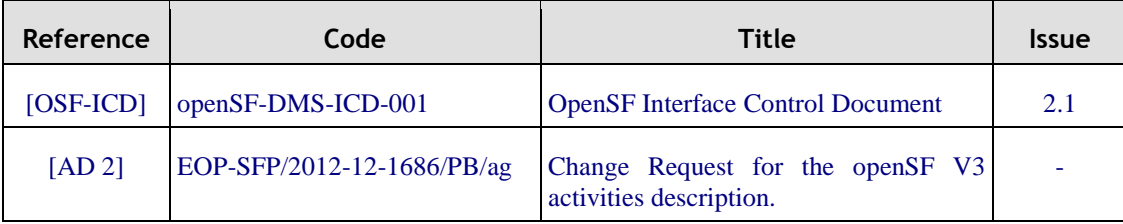

### <span id="page-12-2"></span>**2.2. Reference Documents**

The following table specifies the reference documents that shall be taken into account during project development.

*Table 2: Reference documents*

| <b>Reference</b>  | Code                  | Title                                                      | <b>Issue</b> |
|-------------------|-----------------------|------------------------------------------------------------|--------------|
| [OSFI-DM] OSFI DM |                       | <b>OpenSF</b> Integration Libraries - Developers<br>Manual | 2.0          |
| $[OSF-SUM]$       | $open$ SF-DMS-SUM-001 | <b>OpenSF System User Manual</b>                           | 2.0          |

## <span id="page-12-3"></span>**2.3. Standards**

The following table specifies the standards that shall be complied with during project development.

### *Table 3: Standards*

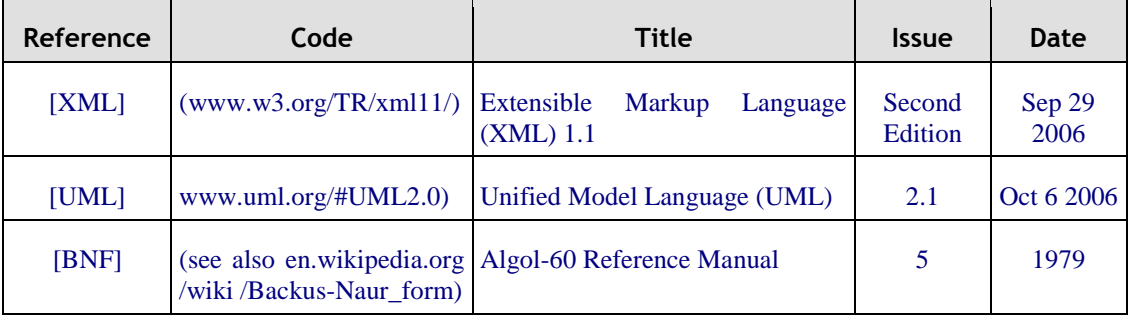

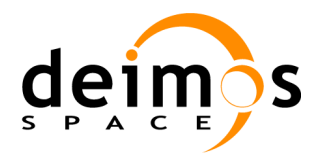

## <span id="page-13-0"></span>**3. GETTING STARTED**

## <span id="page-13-1"></span>**3.1. Introduction**

In the frame of concept and feasibility studies for the Earth Observation (EO) activities, mission performance in terms of final data products needs to be predicted by means of socalled end-to-end (E2E) simulators.

A specific mission E2E simulator is able to reproduce all significant processes and steps that impact the mission performance and gets simulated final data products.

The open Simulation Framework (openSF) is a generic simulation framework product aimed to cope with these major goals. It provides end-to-end simulation capabilities that allow assessment of the science and engineering goals with respect to the mission requirements.

This openSF tool lets users to integrate and execute pieces of code, «models» that form the building blocks of a simulation process.

Typically those pieces of code, «models» are handled by openSF as simple executable programs with three interfaces, input, output and configuration.

Under this scenario appears the goal of performing a statistical analysis of the E2E simulator driven by the errors and perturbations present in the parameters involved in a simulation chain.

The Open Simulation Framework Error Generation Libraries (OSFEG from now on) will be used as a tool to ease the mathematical modeling of a perturbation within statistical analysis scenarios.

OSFEG offers to developers a well-documented interface to ease the modeling and generation of a perturbation over desired parameters.

The libraries provide an error-modeling interface based on a XML file definition and its correspondent implementation in C++. A detailed description will be seen in section [4.](#page-18-0)

## <span id="page-13-2"></span>**3.2. Conventions used in this Manual**

<span id="page-13-3"></span>This chapter lists all the conventions used throughout this Developer's Manual

### *3.2.1. \$OSFEG\_HOME*

All through the contents of this Developer Manual, a "variable" called \$OSFEG\_HOME is exhaustively used as a placeholder. The variable value points to the root folder that contains the openSF installation. Typically, this folder could be similar to this:

**/home/***user\_name***/OSFEG**

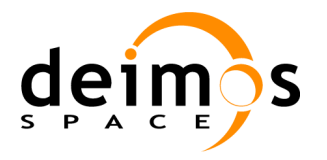

## <span id="page-14-0"></span>**3.3. Initial Requirements**

<span id="page-14-1"></span>The OSFEG system is prepared to run in a hardware and software platform with the following requirements. These must be fulfilled before installing the distribution.

### *3.3.1. Hardware requirements*

This software is ready for the following architectures and operating systems:

- *Operating systems*: Linux.
- <span id="page-14-2"></span> $\Box$  *Architectures*: Intel<sup>TM</sup> 32-64 bits and AMD<sup>TM</sup> 32-64 bits.

### *3.3.2. Software requirements*

This is the list of suggested compilers for the sources.

### *Table 4: suggested compilers for sources*

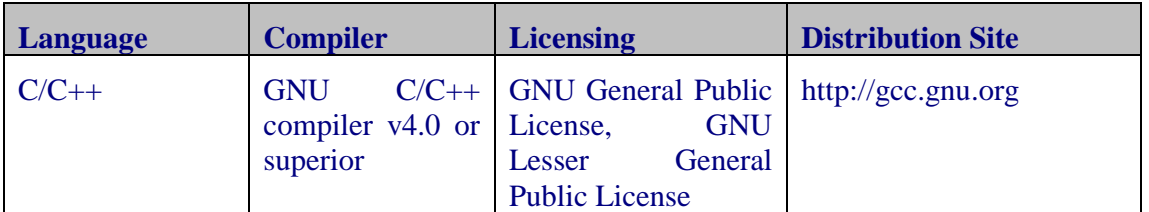

Nevertheless, developers can use their favorite compilers in each case, but this section only provides instructions for using the OSFEG libraries with the suggested compilers.

Binaries distribution assumed that the following list of libraries is installed in your system before being able to use them.

Note that OSFEG Source and binary packages include Xerces v3.0 libraries for C/C++.

### *Table 5: Linux pre-requisites*

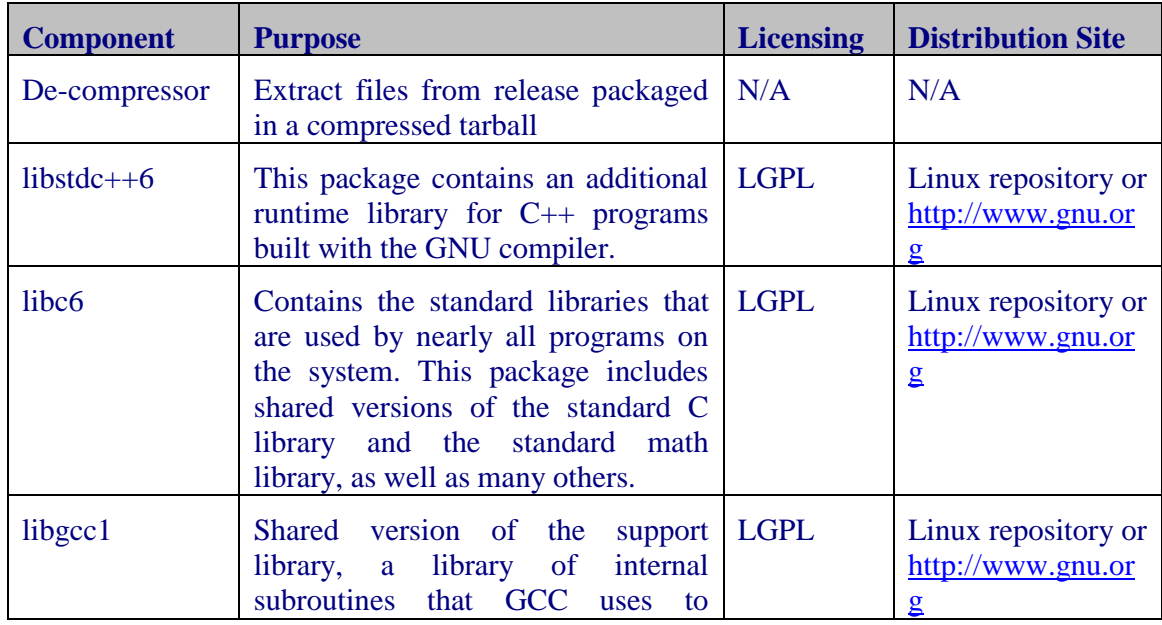

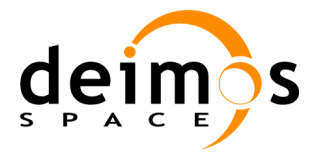

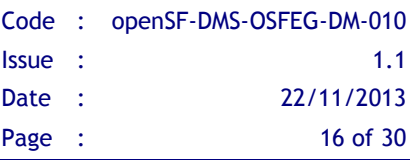

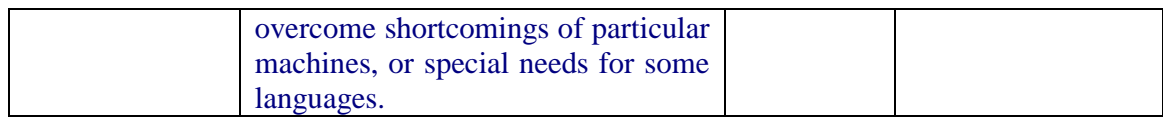

## <span id="page-15-0"></span>**3.4. Installation**

OSFEG comes in different distributions depending on the needs of the user:

- $\Box$  Source package, including necessary sources in every language supported, for including and compiling with other sources.
- $\Box$  Binary package, including headers and static/dynamic libraries for linking with other sources. There is a version of this package for each supported target machine and Operating System.

[Figure 1](#page-15-1) shows a high-level view of the contents of different OSFEG distributions.

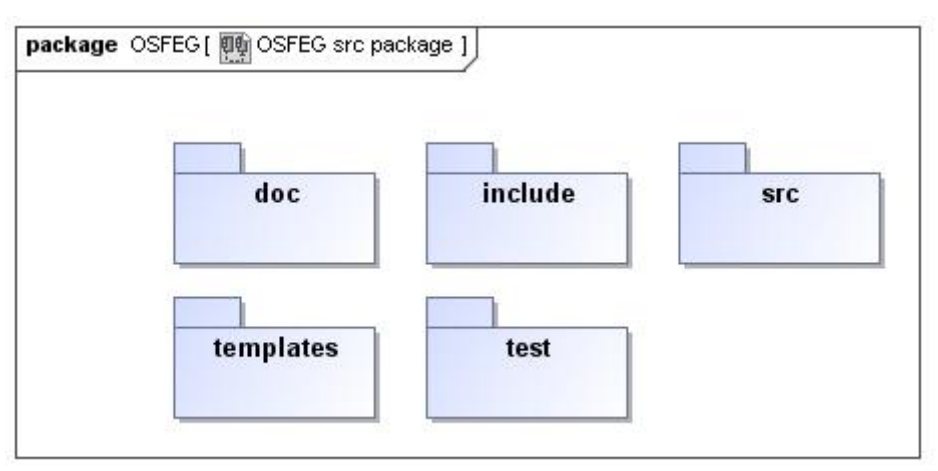

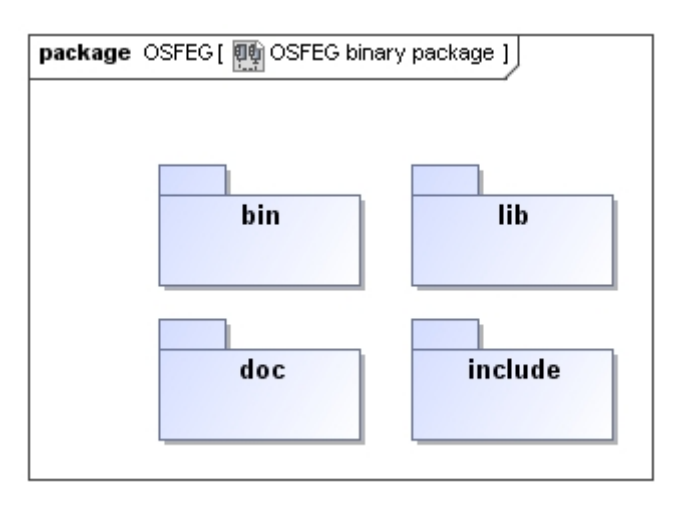

### *Figure 1: OSFEG distributions*

<span id="page-15-1"></span>To install the OSFEG libraries, you shall follow the instructions corresponding to your operating system.

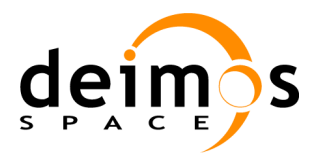

### *3.4.1. Linux Installation*

### <span id="page-16-1"></span><span id="page-16-0"></span>**3.4.1.1. Source Package**

First, extract the integration libraries into the desired location

### **~/\$ tar –xvzf OSFEG\_<version>\_src.tar.gz**

Next, enter into the target folder and run

### **~/\$ cd OSFEG**

Now, the user must configure the compilation process by running

### **~/\$ make configure-linux**

At this point the user is able to compile the libraries and build the test binaries simply running

#### **~/\$ make all**

If the installation has been successful, the folder structure should be as follows:

- □ \$OSFEG\_HOME/src: Source files of the OSFEG Libraries
- \$OSFEG\_HOME/lib: Dynamic and static libraries of OSFEG
- $\Box$  **\$OSFEG\_HOME/include: Header files**
- □ \$OSFEG\_HOME/tests: Source code of the test binaries
- \$OSFEG\_HOME/bin: Test executable files and additional files for testing the correct installation of OSFEG Libraries.
- \$OSFEG\_HOME/doc: Documentation of the libraries API in rtf and html format.
- <span id="page-16-2"></span>\$OSFEG\_HOME/templates: Definition files for compilation.

### **3.4.1.2. Binary Package**

The binaries package is a set of the libraries and tests, previously build for a particular operating system and architecture. The binaries package must exactly match your current system configuration.

The binary package distributed should be named

**OSFEG\_<version>\_lib\_<operating\_system>\_<system\_arch>.tar.gz**

Where:

- $\Box$  <version > the OSFEG current version,
- $\Box$  <operating\_system > the target OS, typically linux,
- $\Box$  <system\_arch> the target system architecture and

For installation purposes just extract the files as follows:

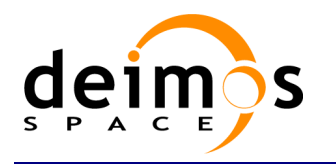

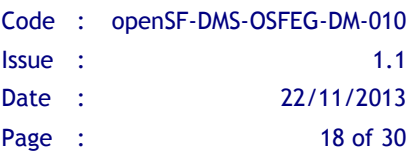

- **~/\$ tar –xvzf <OSFEG\_package\_name>.tar.gz**
- \$OSFEG\_HOME/lib: Dynamic and static libraries of OSFEG
- \$OSFEG\_HOME/include: Header files
- \$OSFEG\_HOME/bin: Test executable files and additional files for testing the correct installation of OSFEG Libraries.
- \$OSFEG\_HOME/doc: Documentation of the libraries API in rtf and html format.

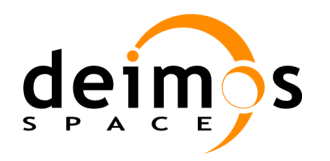

## <span id="page-18-0"></span>**4. OPENSF ERROR GENERATION LIBRARIES**

In this section, the following is given:

- $\Box$  A detailed description of the functions implemented within the error generation libraries.
- $\Box$  A complete set of examples of how to use the APIs and how to compile and execute them.

## <span id="page-18-1"></span>**4.1. Error definition files**

In this section will be described the mathematical functions implemented within the error generation libraries. The libraries include the most used analytical and random functions to perturbate parameters in E2E simulation modeling scenario.

The parameter perturbation functions are defined through an XML file. An example it is shown at the end of this section.

<span id="page-18-2"></span>This section is especially relevant because the error definition file describes the mathematical behavior of the parameters perturbation. It is also included a detailed description of the variables involved in the function definition.

### *4.1.1. Error Functions*

### <span id="page-18-3"></span>**4.1.1.1. Deterministic Functions**

Deterministic functions are those whose value it is known in the entire time domain.

### **Affine**

This function calculates the perturbation as an affine value. An affine transformation consists in a linear transformation and a translation.

```
error = a_1 + a_0 * t
\bullet
```

```
<affine>
  <float value="1" /> <!-- Linear Transformation Variable a0 -- >
  <float value="1" /> <!-- Translation Variable a1 -- >
</affine>
```
### **Bias**

This function calculates the perturbation as a constant value.

**<bias> <float value="1" /> <!-- Constant Value -- > </bias>**

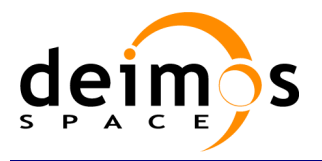

*OSFEG* Developer's manual

### **Linear**

Calculates the perturbation as a linear value:

 $p = a * t$ 

This is a particular case of affine transformation when translation variable is equals to 0.

```
<linear>
  <float value="1" /> <!-- Linear Transformation Variable a -- > 
</linear>
```
### **Parabolic**

This function calculates the perturbation as a parabolic value.

• 
$$
p = a_0 + a_1 * t + a_2 * t^2
$$

**<parabolic> <float value="1" /> <!-- a0 --> <float value="1" /> <!-- a1 --> <float value="1" /> <!-- a2 --> </parabolic>**

### **Polynomial**

This function calculates the perturbation as a generic polynomial value. This function has as many float parameters as degrees of the desired polynomial plus one.

```
<polynomial>
  <float value="1" /> <!-- a0 -->
  <float value="1" /> <!-- a1 -->
 …
  <float value="1" /> <!-- a(n-2) -->
  <float value="1" /> <!-- a(n-1) -->
</polynomial>
```
### **Step**

This function calculates the perturbation as step function.

- if simTime  $< t$  =>  $p = a_0$  $\bullet$
- if simTime >  $t$  =>  $p = a_1$  $\bullet$

#### **<step>**

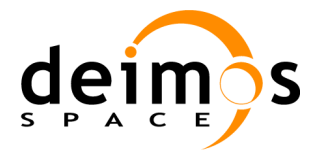

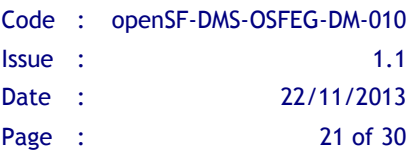

```
<float value="3" /> <!-- t -->
  <float value="1" /> <!-- a0 -->
  <float value="-1" /> <!-- a1 -->
</step>
```
### **Sinusoidal**

Calculates the perturbation as sinusoidal function

- $p = a * sin(2 * pi * f * t + phi)$
- $\bullet$  f(Hz)
- $\bullet$  phi(deg)
- $\bullet$  t(secs)

```
<sinusoidal>
```

```
<float value="10" /> <!-- Amplitude a -->
  <float value="10" /> <!-- Frequency f in Hz -->
  <float value="0" /> <!-- Angle phi in deg. -->
</sinusoidal>
```
### **Tangent**

Calculates the perturbation as tangent function

- $p = a * tan(2 * pi * f * t + phi)$  $\bullet$
- $\bullet$  f(Hz)
- $\bullet$  phi(deg)
- $\bullet$  t(secs)

Remember that the tangent function have singularities when the angle evaluated is (+-  $)*n*pi/2.$ 

```
<tangent>
  <float value="10" /> <!-- Amplitude a -->
  <float value="1" /> <!-- Frequency f in Hz -->
  <float value="0" /> <!-- Angle phi in deg. -->
</tangent>
```
### <span id="page-20-0"></span>**4.1.1.2. Sampling Functions**

Error Generation libraries implements three interpolation methods, linear, polynomial and spline sampling.

In order to define the points of the interpolation there is a common set of variables that are listed below.

xMin: Min value of abscise axis

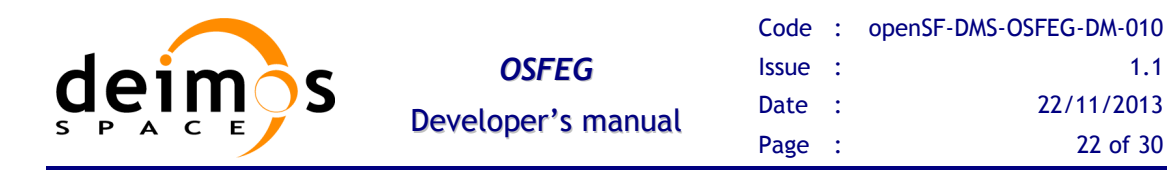

- xMax: Max value of abscise axis
- step: Increment between abscise values

The number of points must be :

*nValues step xMax xMin*

#### **Linear Sampling**

This function makes an interpolation with the given points assuming it follows a linear rule. In out of range values

```
<linearSampling xMin="1.0" xMax="10.0" step="1">
  <float value="1" />
  <float value="3" />
  <float value="5" />
  <float value="7" />
  <float value="3" />
  <float value="2" />
  <float value="2" />
  <float value="10" />
  <float value="4" />
   <float value="3" />
</linearSampling>
```
#### **Polynomial Sampling**

This interpolation method builds a polynomial grade n, being n the number of specified points. This interpolation minimizes the Least Square Error. Ref: Neville Method.

```
<polynomialSampling xMin="1.0" xMax="10.0" step="1">
  <float value="1" />
  <float value="2" />
  <float value="1" />
  <float value="2" />
  <float value="1" />
  <float value="2" />
  <float value="1" />
  <float value="2" />
  <float value="1" />
  <float value="2" />
</polynomialSampling>
```
**Spline Sampling**

Interpolate the given "n" points with Cubic Splines Method.

**<splineSampling xMin="1.0" xMax="20.0" step="1">**

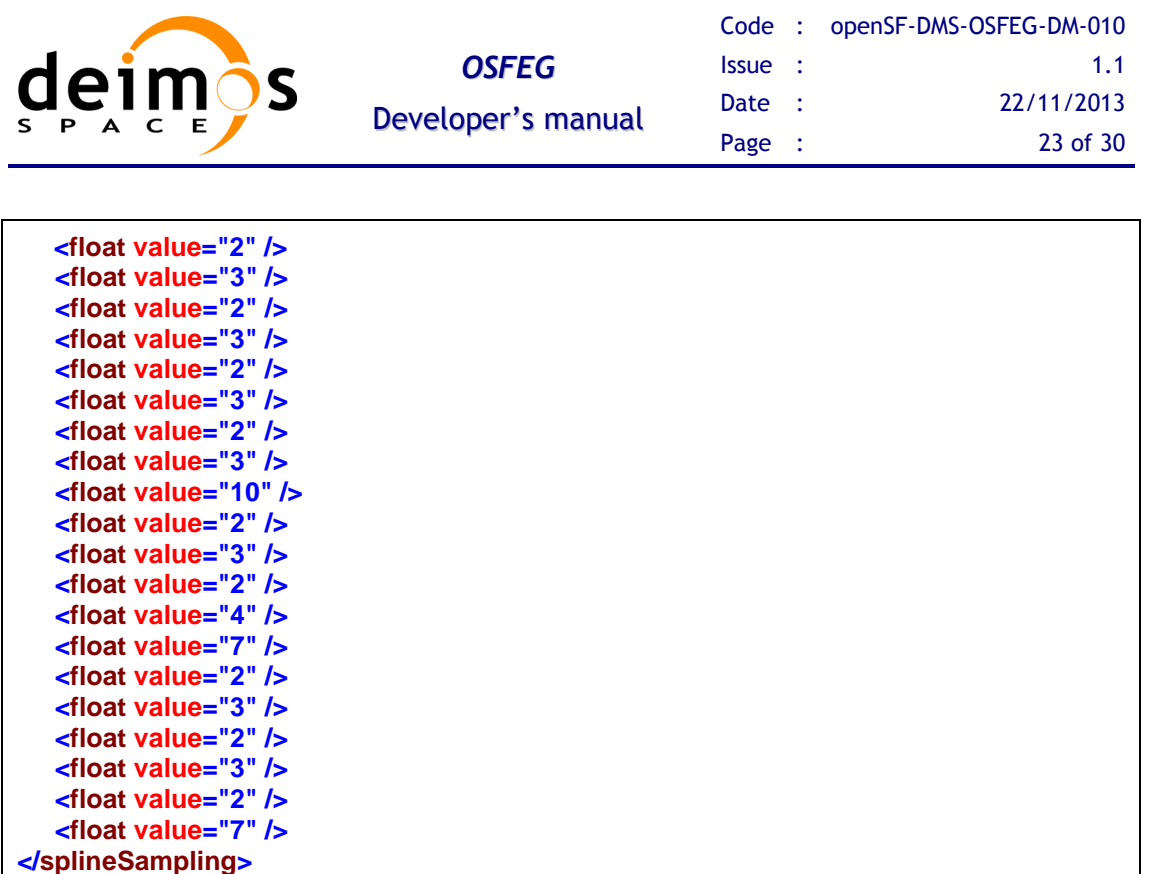

### <span id="page-22-0"></span>**4.1.1.3. Nondeterministic Functions**

These functions correspond to common random function implementation with seed management for testing purposes.

### **Beta Distribution**

This function generates random values with Beta function as probability density function.

```
<parameter name="Beta distribution">
  <beta seed="1" v="2" w="5" xMin="0.0" xMax="1.0" />
</parameter>
```
#### **Gamma Distribution**

This function generates random values with Gamma function as probability density function.

```
<parameter name="Gamma distribution">
  <gamma seed="1" location="0.0" scale="0.5" shape="9" />
</parameter>
```
#### **Exponential Distribution**

This function generates random values with Exponential function as probability density function.

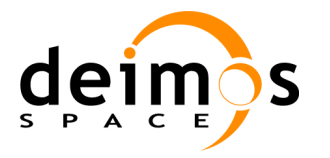

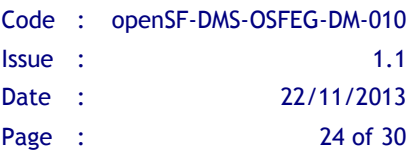

```
<parameter name="Exponential distribution">
  <exponential seed="1" a="1" b="1.5" />
</parameter>
```
### **Normal Distribution**

This function generates random values with Gaussian function as probability density function.

```
<parameter name="Normal distribution">
  <normal seed="1" mu="100.0" sigma="10.0" />
</parameter>
```
### **Uniform Distribution**

This function generates random values following a Uniform Distribution.

```
<parameter name="Uniform distribution">
  <uniform seed="1" xMin="0" xMax="1" />
</parameter>
```
### **Poisson Distribution**

This function returns the perturbation as a generated random value with Poisson function as probability density function.

```
<parameter name="Poisson distribution">
  <poisson seed="1" mu="10" />
</parameter>
```
### **Truncated Gaussian Distribution**

This function returns the perturbation as a generated random value with Truncated Gaussian function as probability density function.

```
<parameter name="Truncated gaussian distribution">
  <truncatedGaussian seed="1" mu="0.5" sigma="0.2" xMin="0.4" xMax="0.6" />
</parameter>
```
#### **Uniform Discrete Distribution**

This function returns the perturbation as a generated random value with Uniform Discrete function as probability density function.

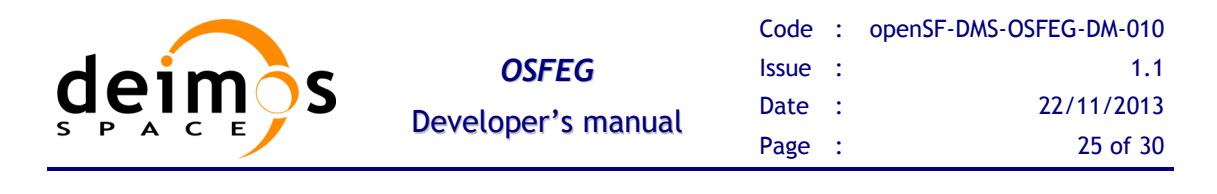

**<parameter name="Uniform discrete distribution"> <uniformDiscrete seed="1" i="0" j="1" /> </parameter>**

### **Distribution with custom Probability Density Function**

Returns the value of a random variable generated with a custom probability density function given. It is only recommended to use it by expert developers/scientists.

```
<parameter name="Custom PDF">
  <customPDF seed="24" xMin="0.0" xMax="12.0" step="1">
     <float value="7" />
     <float value="43" />
     <float value="21" />
     <float value="10" />
     <float value="2" />
     <float value="6" />
     <float value="23" />
     <float value="31" />
     <float value="7" />
     <float value="2" />
     <float value="7" />
     <float value="43" />
     <float value="21" />
  </customPDF>
</parameter>
```
### <span id="page-24-0"></span>**4.1.1.4. Binary and Composite Operations**

Error Generation Libraries implements the basics mathematical operations in binary mode. The operations implemented are :

- **Addition**
- **Subtraction**
- **Multiplication**
- **Division**
- **Exponentiation**
- **Root**

Composite operations consist of a deterministic function with one or more of its parameters following another function or binary operation.

An example of an error definition file implementing all the binary and some composite operations it is shown below:

**<?xml version="1.0" encoding="UTF-8" standalone="no"?> <parameter name="Affine and sinusoidal">**

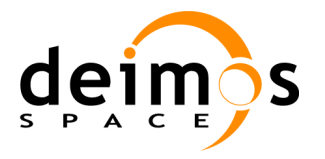

**<affine> <sinusoidal> <float value="10" /> <float value="90" /> <float value="0" /> </sinusoidal> <float value="5" /> </affine> </parameter> <parameter name="Sinusoidal and beta"> <sinusoidal> <beta seed="1" v="1.0" w="2.0" xMin="10.0" xMax="15.0" /> <float value="10" /> <float value="0" /> </sinusoidal> </parameter> <parameter name="Addition"> <addition> <exponentiation> <sinusoidal> <float value="10" /> <float value="90" /> <float value="0" /> </sinusoidal> <float value="2" /> </exponentiation> <subtraction> <sinusoidal> <float value="40" /> <float value="90" /> <float value="5" /> </sinusoidal> <bias> <float value="1" /> </bias> </subtraction> </addition> </parameter> <parameter name="APE"> <addition> <exponentiation> <sinusoidal> <float value="2" /> <float value="4" /> <float value="0" /> </sinusoidal> <float value="2" /> </exponentiation> <root> <addition> <exponentiation> <polynomialSampling xMin="1.0" xMax="10.0" step="1"> <float value="1" /> <float value="2" /> <float value="1" />**

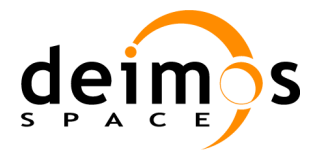

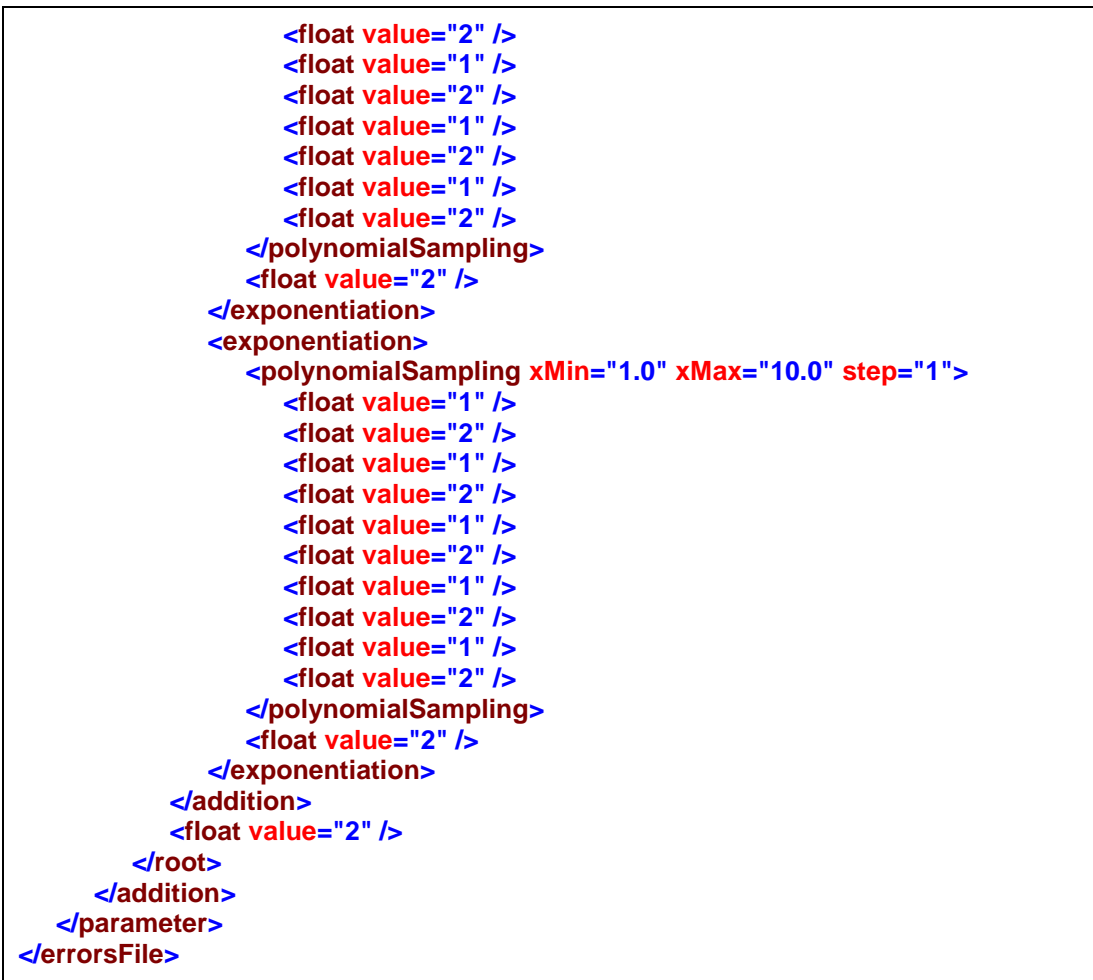

## <span id="page-26-0"></span>**4.2. Process logic**

In this section, the process logic of using the libraries in models source code is shown. Steps for using the Error Generation Libraries:

1. Include the OSFEG.h header file in your code

**#include "OSFEG.h"**

2. Create an instance of the ErrorSources class passing the name of the XML error definition file. The constructor throws an exception in case of error, so remind to catch it.

**ErrorSources \* reader = new ErrorSources(errorDefinitionFile);**

3. Access the perturbation values by the complete name of the parameter and a double specifying the simulation step.

**reader->getError(paramName, step);**

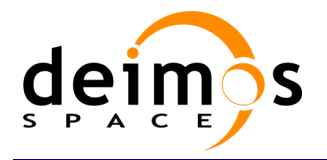

4. Destroy the instance once not needed.

```
delete reader;
```
## **4.3. Examples of use**

### *4.3.1. C++ Programming Language*

<span id="page-27-1"></span>Here is an example of C++ code that uses the error generation libraries.

cppExample.cpp

```
#include "OSFEG.h"
#include <iostream>
#include <cstdlib>
#include <string>
using namespace std;
int main(int argc, char *argv[]) {
   cout << "Reading error sources definition file" << endl;
  try
  {
     string config(argv[1]);
      cout << "Reading error sources definition file " << config << endl;
     // Create an ErrorSources
     ErrorSources * reader = new ErrorSources(config);
      double step;
      string paramName = "Example Param Name";
     reader->getError(paramName, step);
      delete reader;
  } catch (const runtime_error &e)
  {
      cerr << e.what() << endl;
  } catch (...)
  {
      cerr << argv[0] << " failed" << endl;
     exit(1);
  }
  exit(0);
}
```
### *4.3.2. C++ Compilation and Execution process*

<span id="page-27-2"></span>The compilation process needs to specify the base location of the packages with these environment variables:

OSFEG\_HOME, typically < openSF\_install\_dir>/OSFEG

To compile your sources you must specify the location of the header files and the library binaries. This sentence is a valid example for compiling one of the distributed test sources.

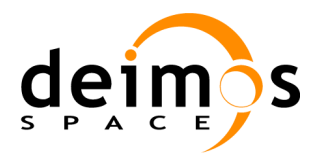

**g++ cppExample.cpp –o cppExample –I\$OSFEG\_HOME/include –L\$OSFEG\_HOME/lib –losfeg-common –lxerces-c**

Integration libraries come in two distribution types, shared or static libraries.

If you have linked the shared libraries you can execute the binary files after specifying the location of those shared libraries like this:

#### **export LD\_LIBRARY\_PATH=\$LD\_LIBRARY\_PATH:\$OSFEG\_HOME/lib**

Linking with static libraries does not imply to specify the location of the linked libraries since the executable already includes the object files.

The sentences for executing the test binaries is:

**./cppExample <arguments>**

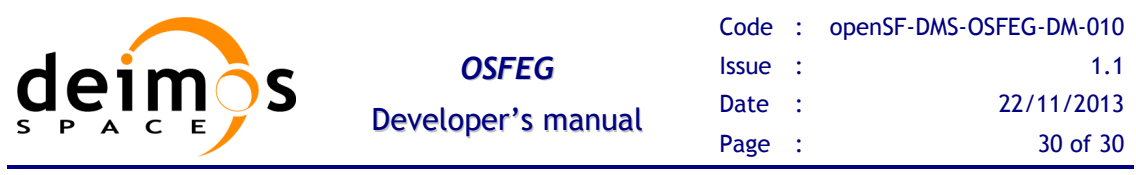

End of document